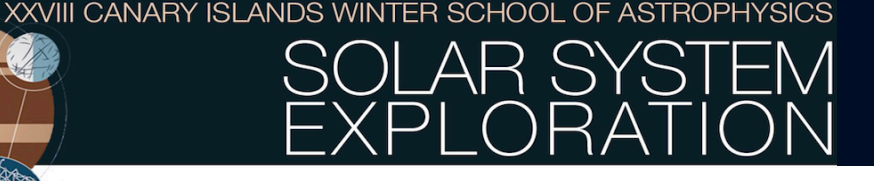

# **An Introduction to ISIS3 Software**

Julia de León Instituto de Astrofísica de Canarias - IAC

November 11, 2016. Friday 15:00 – 17:30

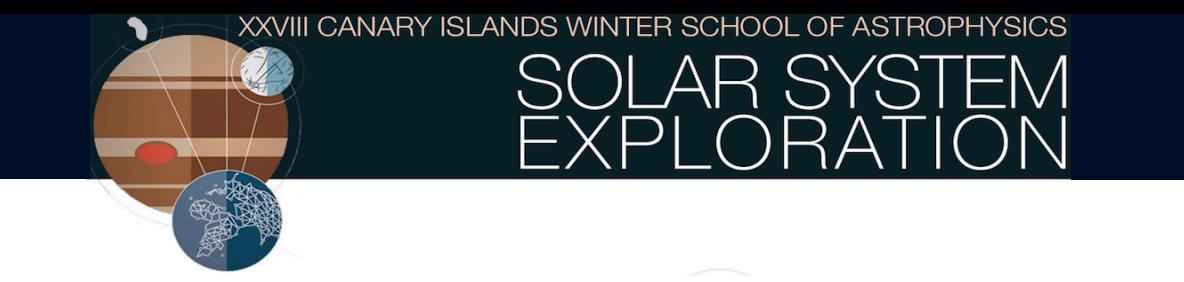

## CREATE A DIRECTORY TO STORE YOUR DATA:

- > mkdir /scratch/WSFriday11
- > cd /scratch/WSFriday11
- > cp -r /home/jmlc/WS2016/ISISExercise.
- > cd ISISExercise
- > gedit Openme.txt &

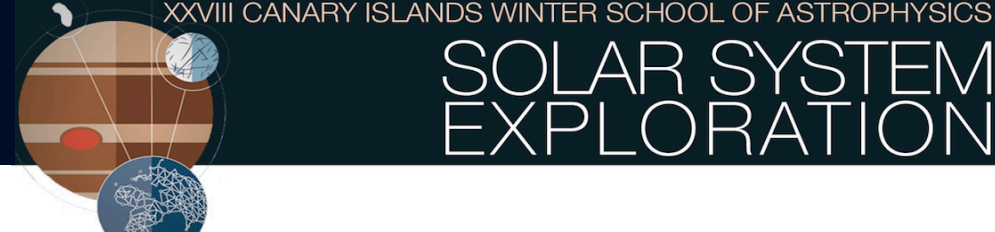

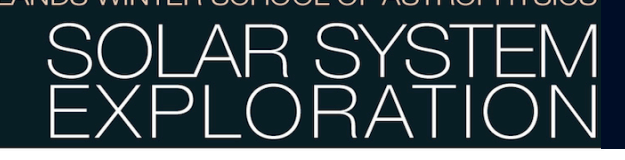

## **ISIS** - Integrated Software for Imagers and Spectrometers

Developed by the US Geological Survey (USGS) for NASA

- Over 300 image processing applications
- Strong emphasis on geometric functionality
	- $\longrightarrow$  Photogrammetry / Camera models
	- $\longrightarrow$  Cartography / Map projections
	- Adjust/Improve Instrument Position and Orientation
	- **Generate Digital Map Mosaics**
- In use for over 30 years
	- Software generations: PICS, ISIS2, ISIS3
- Support for over 55 NASA/ESA instruments
	- Framing Cameras (e.g, MDIS Narrow Angle and Wide Angle cameras)
	- ⎯ Line Scan Cameras (e.g., THEMIS-IR, HiRISE)
	- Push Frame Cameras (e.g., LROC-WAC)
	- Special Cases
		- Radar Instruments (e.g., LROC-MiniRF)
		- o Spot Instruments (e.g., Cassini-VIMS)

## **Mission Instruments Supported by ISIS3**

#### Moon

- Lunar Orbiter III, IV, &, V (Medium and HiRes)
- Clementine UVVIS, NIR, HIRES, & LWIR
- Apollo Metric 15/16/17
- Apollo Panoramic 15/16/17
- Lunar Reconnaissance Orbiter NACL, NACR, WAC (VIS & UV), MiniRF
- Chandrayaan-1 M3, MiniRF
- Kaguya MI (VIS & NIR)

### Mercury

- Mariner  $10$  (A & B)
- MESSENGER MDIS (NAC & WAC)

### Asteroids

- Dawn FC (1 & 2), VIR
- Near Earth Asteroid Rendezvous Shoemaker MSI
- Hayabusa AMICA
- Upcoming OSIRIS-REx OCAMS

## Multiple Target Bodies

Voyager 1 & 2 (NAC & WAC)

Mars 

- Mars Global Surveyor MOC (NAC & WAC)
- Mars Odyssey THEMIS (VIS & IR)
- Mars Express HRSC
- Mars Reconnaissance Orbiter HiRISE, CTX, MARCI, **CRISM**
- Viking Orbiter  $1 \& 2 (A \& B)$

#### Jovian

Galileo SSI

#### Saturnian

Cassini ISS (NAC & WAC), VIMS

#### **Other**

**Ideal Camera (Special ISIS Perfect Virtual** Instrument - Distortion-Free!)

#### Pluto

New Horizons MVIC, LORRI, LEISA

## **Mission Instruments Supported by ISIS3**

#### Moon

- Lunar Orbiter III, IV, &, V (Medium and HiRes)
- Clementine UVVIS, NIR, HIRES, & LWIR
- Apollo Metric 15/16/17
- Apollo Panoramic 15/16/17
- Lunar Reconnaissance Orbiter NACL, NACR, WAC (VIS & UV), MiniRF
- Chandrayaan-1 M3, MiniRF
- Kaguya MI (VIS & NIR)

### **Mercury**

- Mariner  $10$  (A & B)
- MESSENGER MDIS (NAC & WAC)

### Asteroids

- Dawn FC (1 & 2), VIR
- Near Earth Asteroid Rendezvous Shoemaker MSI
- Hayabusa AMICA
- <u>**Upcoming OSIRIS-REx OCAMS**</u>  $\bullet$

## Multiple Target Bodies

Voyager 1 & 2 (NAC & WAC)

Mars 

- Mars Global Surveyor MOC (NAC & WAC)
- Mars Odyssey THEMIS (VIS & IR)
- Mars Express HRSC
- Mars Reconnaissance Orbiter HiRISE, CTX, MARCI, **CRISM**
- Viking Orbiter  $1 \& 2 (A \& B)$

#### Jovian

Galileo SSI

#### Saturnian

Cassini ISS (NAC & WAC), VIMS

#### **Other**

**Ideal Camera (Special ISIS Perfect Virtual** Instrument - Distortion-Free!)

#### Pluto

New Horizons MVIC, LORRI, LEISA

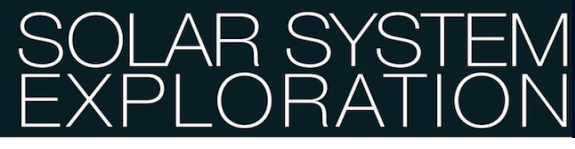

## **ISIS3 Documentation, Support and User Guides**

**General Information** 

http://isis.astrogeology.usgs.gov

**•** Installation Guide

hip://isis.astrogeology.usgs.gov/documents/InstallGuide

**• Table of ISIS Applications** 

http://isis.astrogeology.usgs.gov/Application

The ISIS3 Software Manual is organized by Functional Category & Mission Specific Programs

• **User Support Forum** 

http://isis.astrogeology.usgs.gov/IsisSupport

• **Online Workshops** 

http://isis.astrogeology.usgs.gov/IsisWorkshop

**• Isis Command Line Options** 

hip://isis.astrogeology.usgs.gov/documents/CommandLine/CommandLine.html

• **Unix/Linux Command Reference Cheat-Sheet** 

http://www.cheat-sheets.org/saved-copy/fwunixref.pdf

# SYSTE

## **ISIS3 data format**

ISIS3 uses **CUBES**. A cube is a 3D image with axis: samples, lines, and bands. Sample and line dimensions are used to represent spatial information while band dimension represents spectral information.

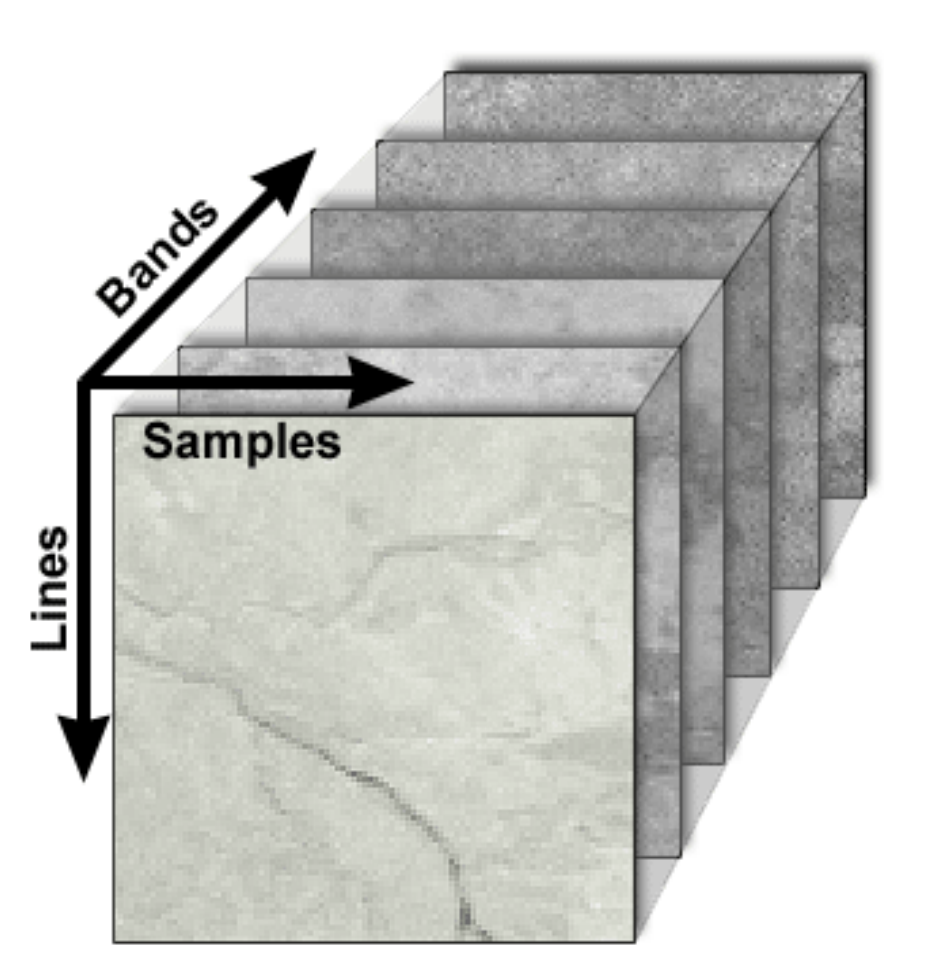

XXVIII CANARY ISLANDS WINTER SCHOOL OF ASTROPHYSICS **Know your data** You have downloaded 3 images from the PDS: *ascii2isis*  ISIS preserves the labels of the original *fits2isis* FC21B0007101\_11273005958F3G.IMG F3=749 nm *pds2isis* data set (PDS, VICAR, FC21B0007102\_11273010009F4G.IMG F4=917 nm FITS) *raw2isis*  FC21B0007106\_11273010035F8G.IMG F8=438 nm *vicar2isis*  std2isis (png, jpeg, tiff) The first step is to transform the images into ISIS cubes: **> ls -1 \*.IMG | sed 's/\.IMG//' > base.lis > more base.lis FC21B0007101\_11273005958F3G FC21B0007102\_11273010009F4G FC21B0007106\_11273010035F8G > dawnfc2isis –batchlist=base.lis from=\\$1.IMG to=\\$1.cub > ls FC21B0007101\_11273005958F3G.IMG FC21B0007106\_11273010035F8G.cub FC21B0007101\_11273005958F3G.cub Openme.txt FC21B0007102\_11273010009F4G.IMG base.lis FC21B0007102\_11273010009F4G.cub print.prt** 

**FC21B0007106\_11273010035F8G.IMG vesta\_gaskell\_512\_110825\_dem.cub** 

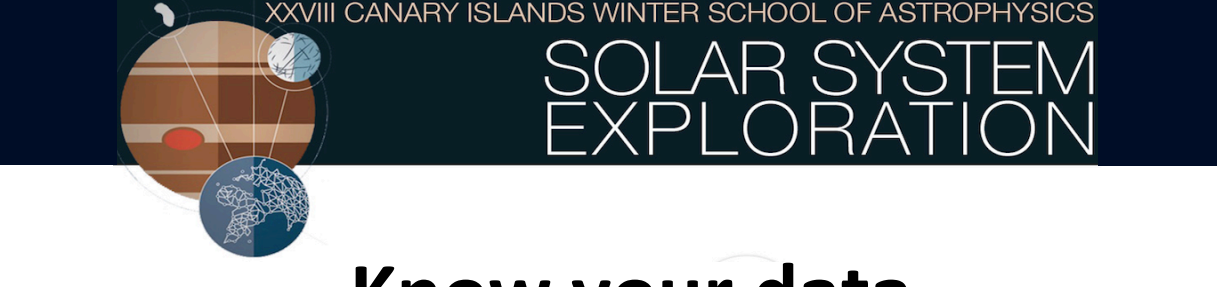

## **Know your data**

You can know get information about your images. We can read the header of the cube using *catlab*:

```
> catlab from=FC21B0007101_11273005958F3G.cub to=Imagelabel.txt
> more Imagelabel.txt 
    Object = IsisCube
          Object = Core 
              StartByte = 65537 
              Format = Tile 
              TileSamples = 512 
              TileLines = 512 
              Group = Dimensions
                Samples = 1024 
                Lines = 1024 
                Bands = 1 
              End_Group
    .... 
    ....
```
## **ISIS3 camera and photogrammetry**

Cartographic Processing – ISIS Cubes with SPICE

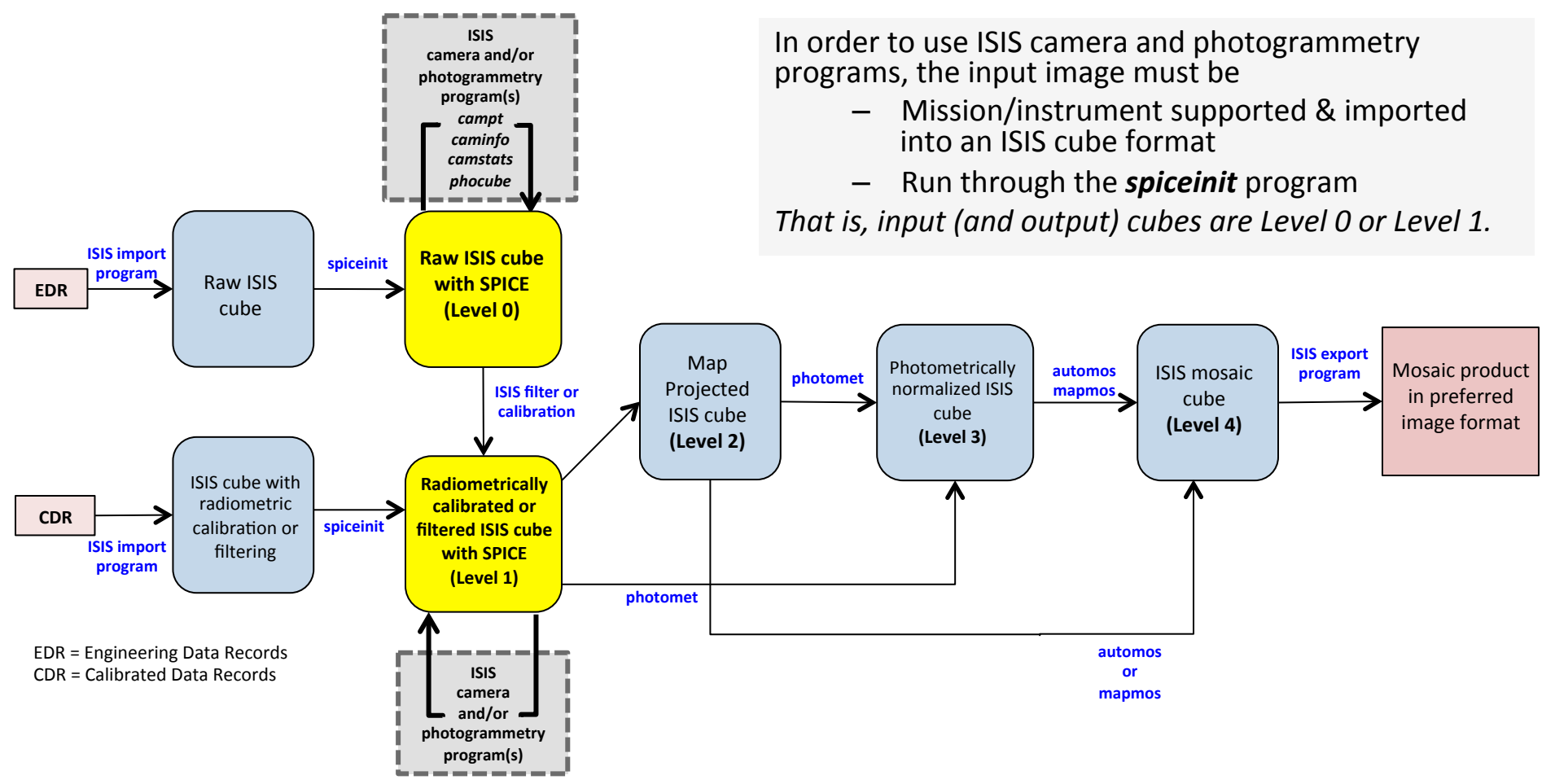

An Introduction to ISIS3 Software - Julia de León

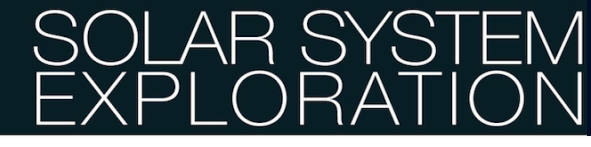

## **ISIS3 camera and photogrammetry**

SPICE kernels contain ephemeris and orientation data needed for cartographic processing...

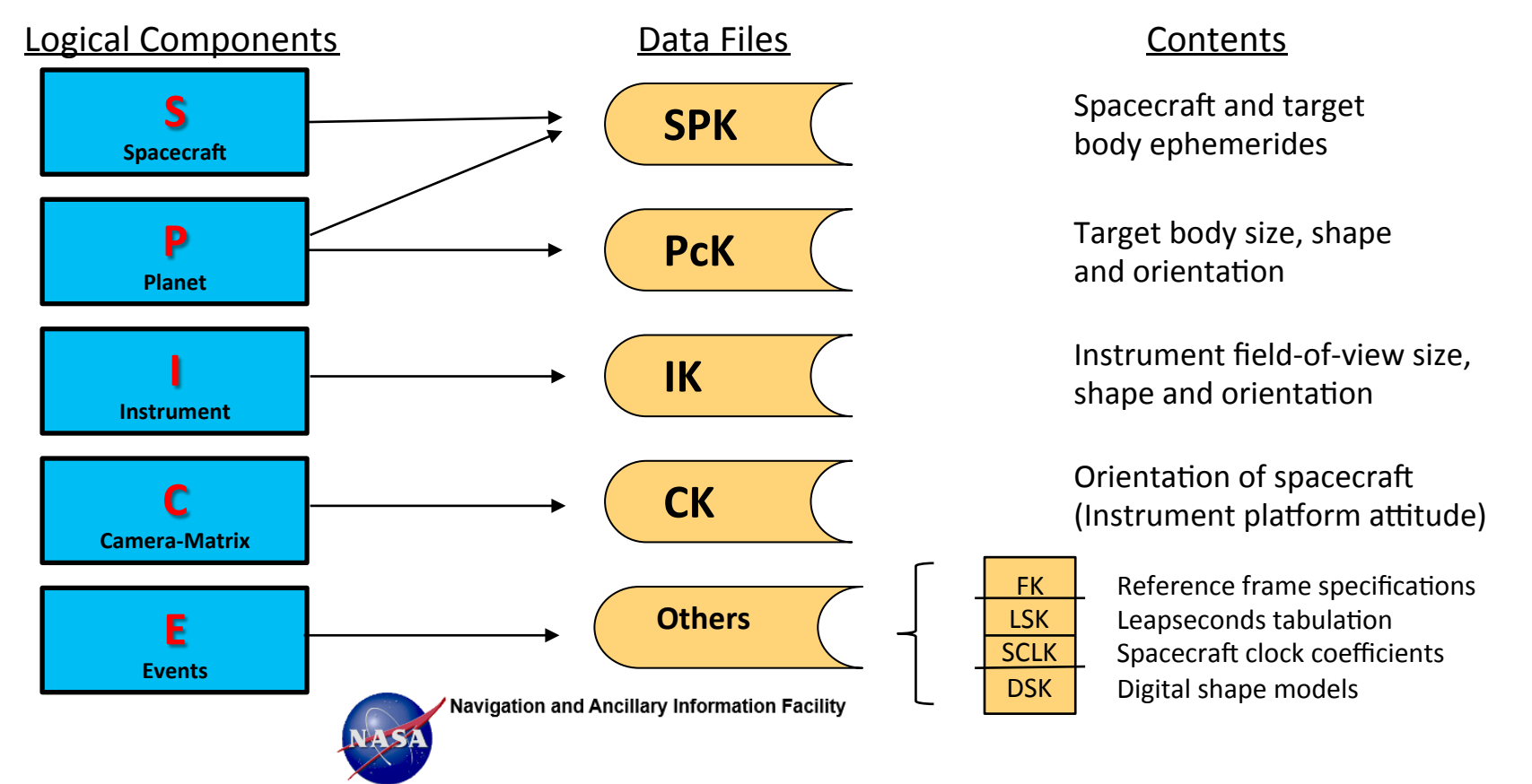

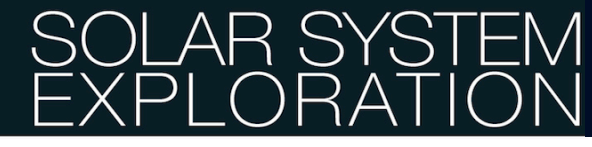

## **ISIS3 camera and photogrammetry** Camera Model

- Simple definition of a camera model
	- Given a pixel location on an image (sample, line coordinate)
	- Compute a location on a surface (3 dimensional coordinate)
		- Usually reported as latitude, longitude, radius
		- Can also be represented as body fixed x, y, z (or J2000)

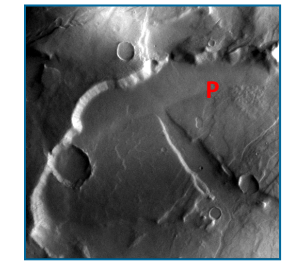

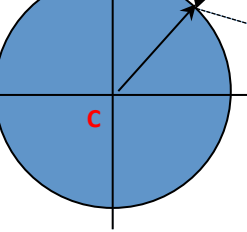

**S** 

**Reported Latitude and** Longitude location on the surface given image pixel **location** (P)

**C** = Center of body **P** = Sample, Line pixel coordinate **S** = Spacecraft look direction

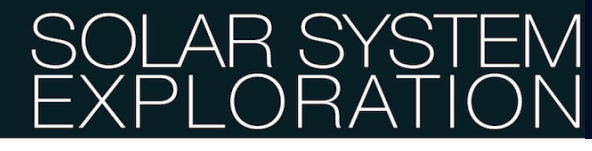

## **ISIS3 camera and photogrammetry** Camera Model

- Digital Shape Model
	- $-$  Allows for accurate calculation and reporting of local geometric and photometric values
	- $-$  Allows for orthorectification in a map projection
		- Digital Elevation Model

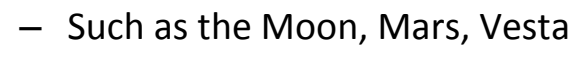

- » LOLA for Moon
- » MOLA for Mars

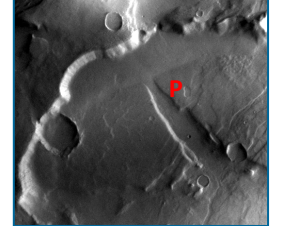

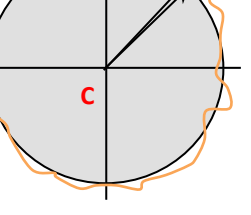

**S** 

**Reported Latitude and** Longitude location on the surface given image pixel **location** (P)

Local Radius is also reported at this location

- Triangulated Irregular Network
	- $-$  For small, irregular bodies
	- $-$  Such as asteroids and small satellites
- **C** = Center of body
- **P** = Sample, Line pixel coordinate
- **S** = Spacecraft look direction
- **T** = Topography

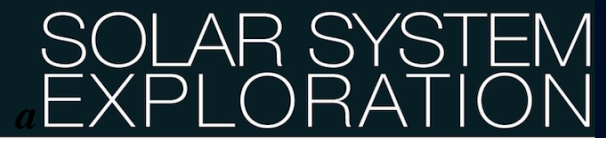

## **ISIS3 camera and photogrammetry** Camera Model

- Target body shape
	- Radius
		- $A =$  Major Equatorial Axis
		- $\cdot$  B = Minor Equatorial Axis
		- $C =$  Minor Polar Axis

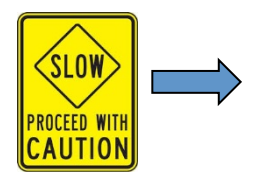

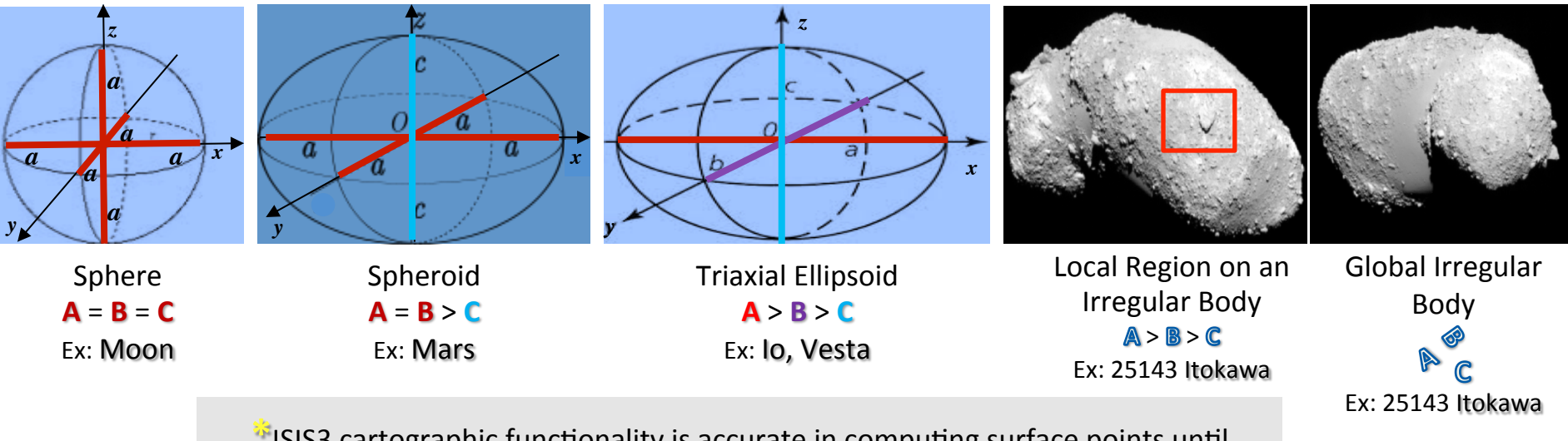

 $*$ ISIS3 cartographic functionality is accurate in computing surface points until mapping an entire global irregular body shape

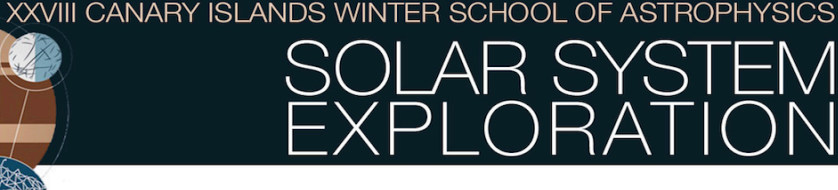

## **Prepare your data**

Add the information. Assign the DEM shape model and associated PcK. *spiceinit* adds camera pointing and spacecraft info to an image cube:

**> spiceinit –batchlist=base.lis from=\\$1.cub shape=user model=vesta\_gaskell\_512\_110825\_dem.cub** 

**> catlab from=FC21B0007101\_11273005958F3G.cub** 

Write camera information from a single point location with **campt**. Default location is the center of the image (center sample, center line):

```
> campt from=FC21B0007101_11273005958F3G.cub 
   Group = GroundPoint
      Filename = FC21B0007101 11273005958F3G.cub
      Sample = 512.0Line = 512.0 PixelValue = 0.014663695 
       RightAscension = 299.91282664987 
       Declination = -41.463904971556 
       PlanetocentricLatitude = -6.4539240564576 
.... 
....
```
# Output of *campt*

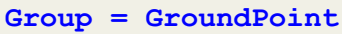

**.... .... ....** 

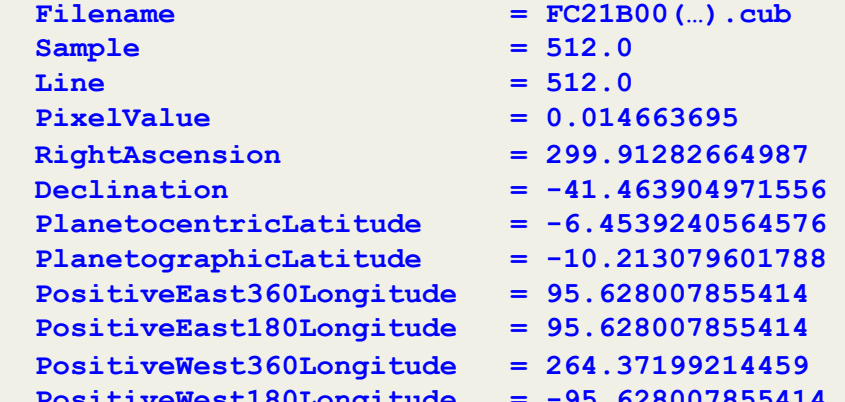

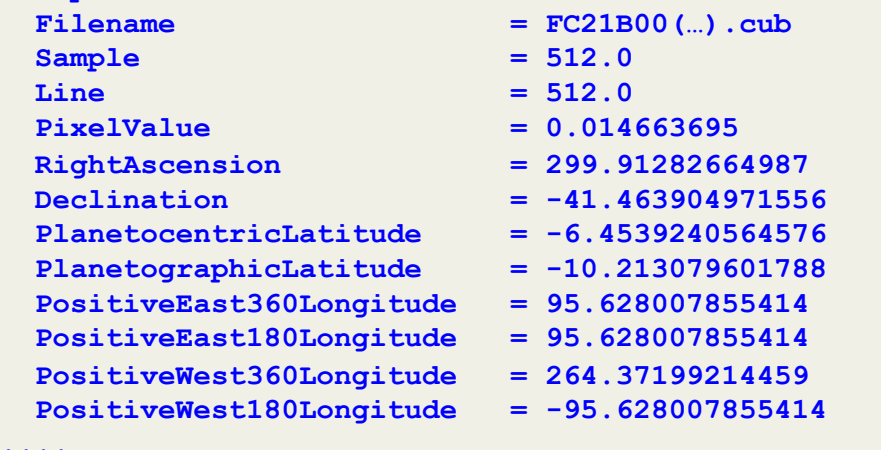

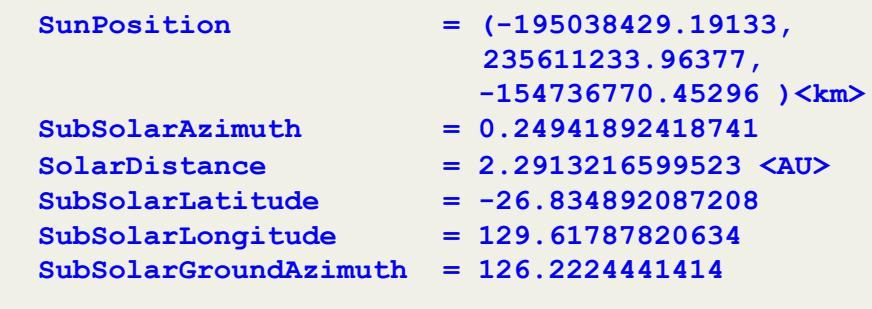

SYST

 **# Sun Information** 

#### **# Illumination and Other**

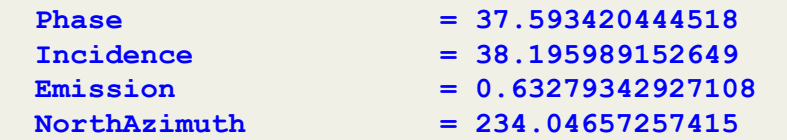

#### **# Time EphemerisTime = 370616465.36427 <seconds> UTC = 2011-09-30T00:59:59.1819234 LocalSolarTime = 9.7340086432713 <hour> SolarLongitude = 282.93728883161**

## **Photometric Angles (reported in degrees)**

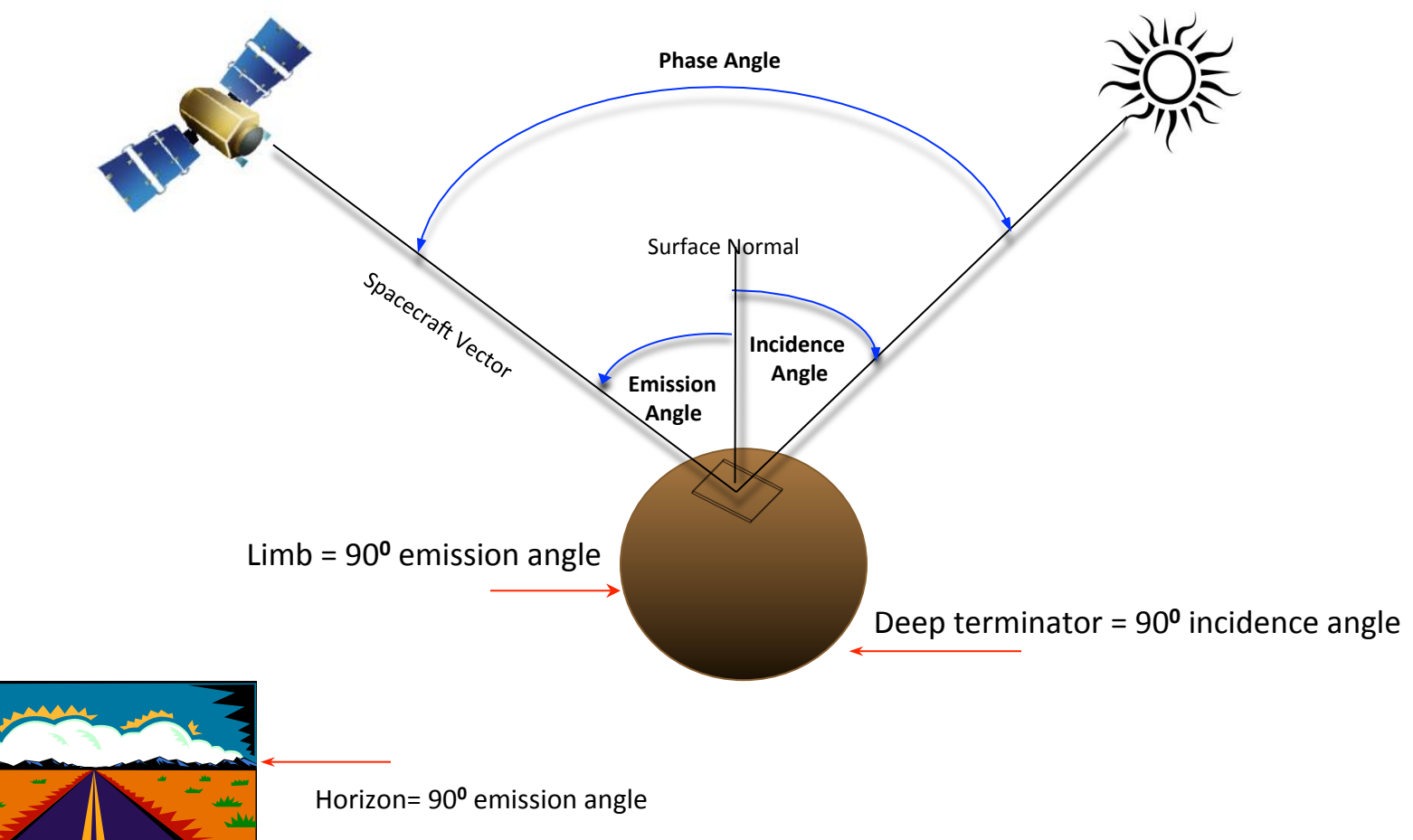

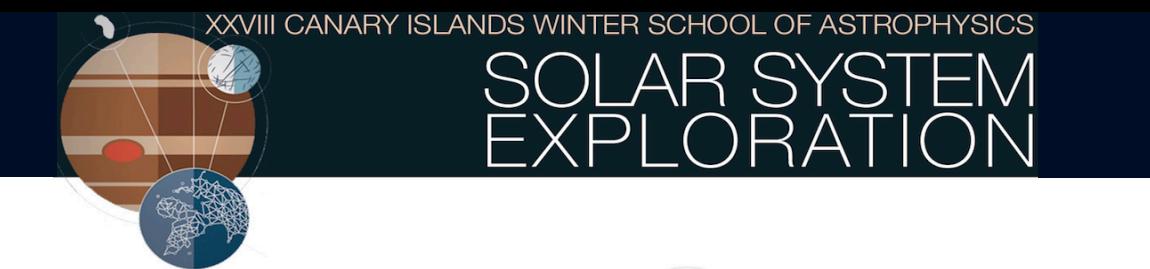

## **Photometric Angles (reported in degrees)**

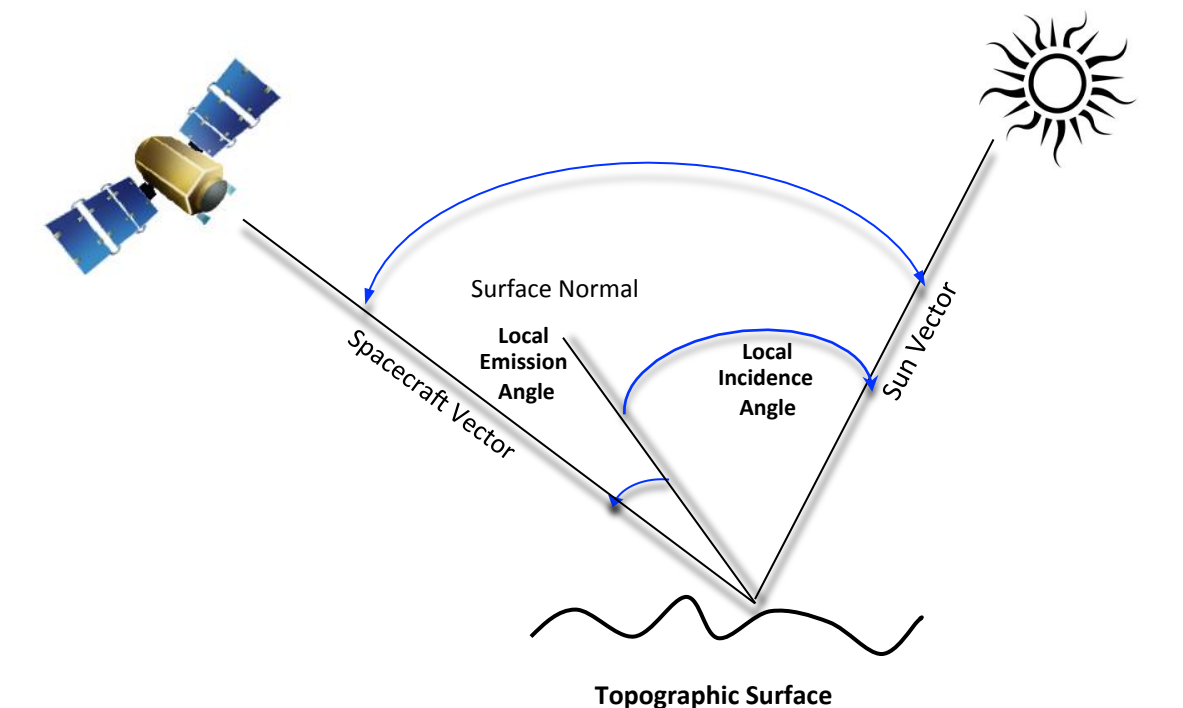

With a DEM shape model, a "local" emission and incidence angle is computed at the pixel point of interest

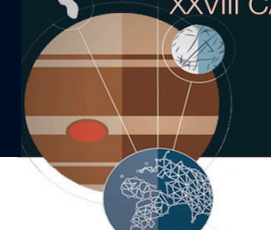

#### Clementine Image (750 nm) Copernicus

#### Phase Angle =  $~^{\sim}0^0$

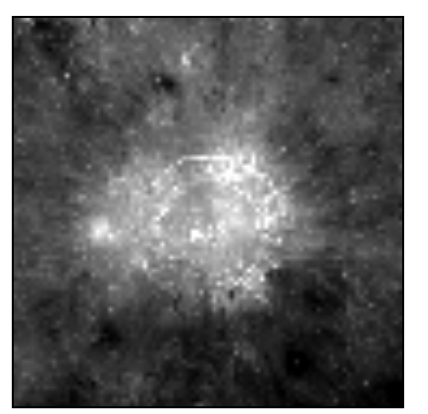

- No shadows
- No visible topography

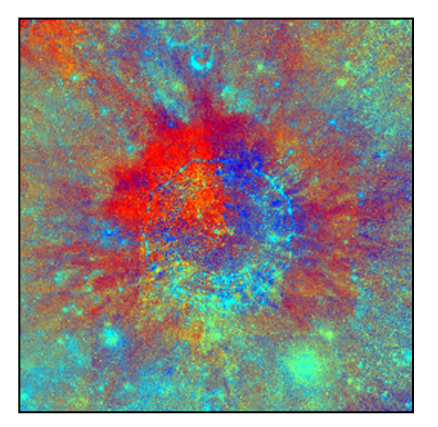

Phase Angle=0.0<sup>0</sup> **Surface Normal** 

Clementine Multi-Spectral Color Ratio of Copernicus

Merge of Lunar Orbiter IV Clementine Multi-Spectral Lunar Orbiter IV Copernicus 

Phase Angle =  $~65^{\circ}$ 

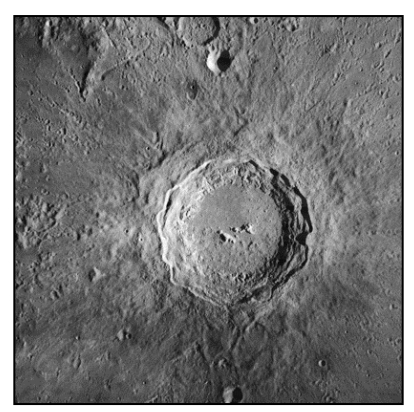

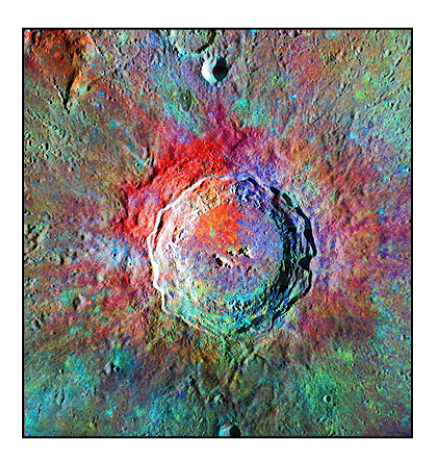

## Shadows are great, but...

- Incidence angles above 80<sup>0</sup> result in data loss to deep shadows
- Low incidence angles emphasize albedo over morphology

Portions of regional mosaics containing Messenger MDIS images of Mercury

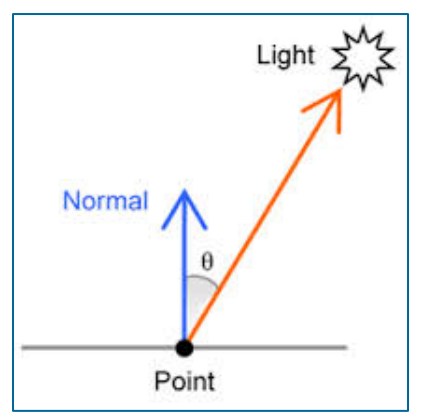

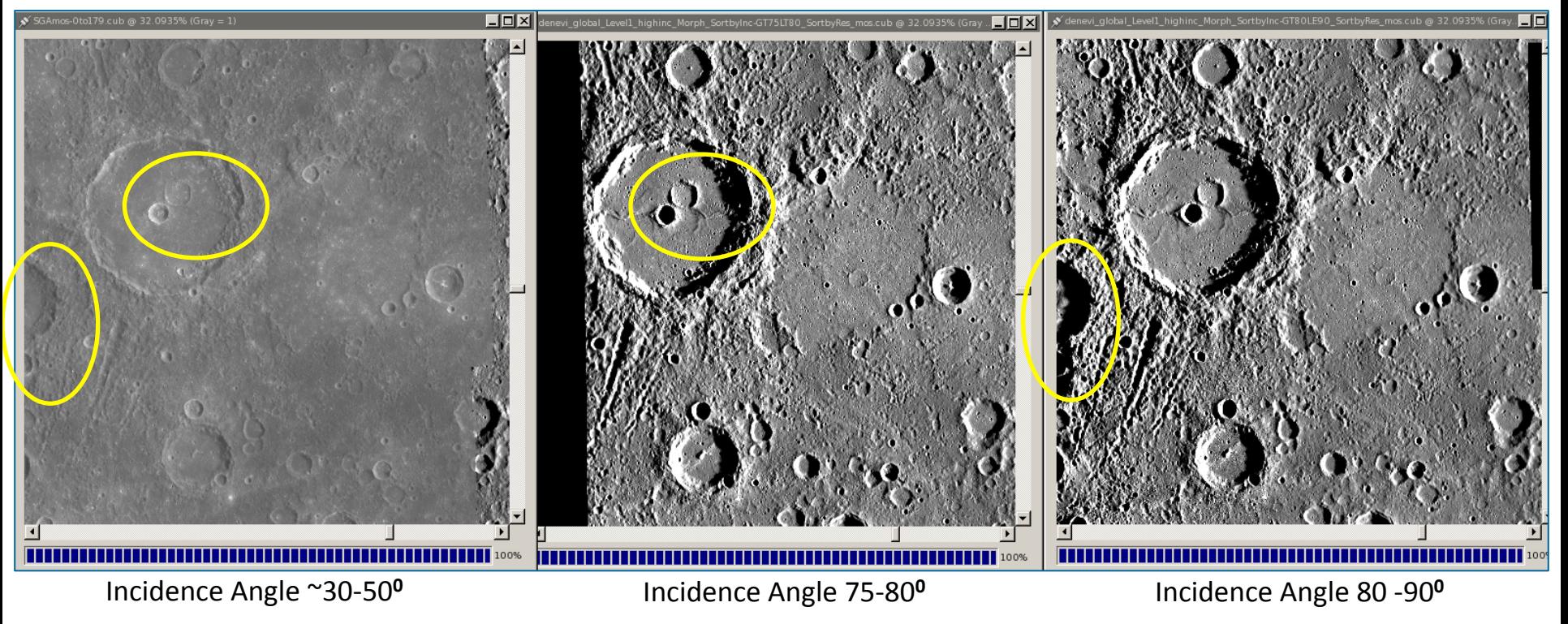

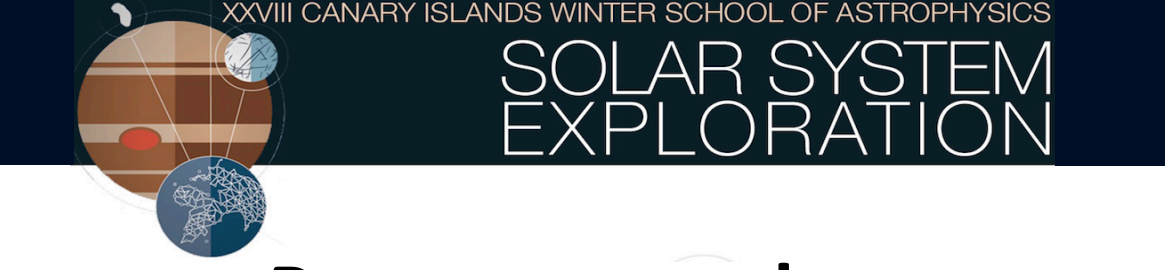

## **Prepare your data**

Add information. Create a text file with geometry statistics and attach the info to image labels:

```
> camstats –batchlist=base.lis from=\$1.cub attach=true linc=10 sinc=10 
   to=Camstats.txt
    Group = "User Parameters" 
         Filename = FC21B0007106_11273010035F8G.cub 
         Linc = 10 
        Sinc = 10End_Group
    Group = Latitude 
         LatitudeMinimum = -16.022001309368 
         LatitudeMaximum = 3.1458418800811 
         LatitudeAverage = -6.7427587623976 
         LatitudeStandardDeviation = 3.9389142289714 
    End_Group
.... 
....
```
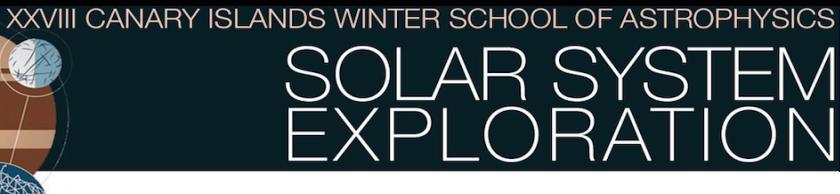

## **View your data!**

#### **> qview FC21B0007101\_11273005958F3G.cub &**

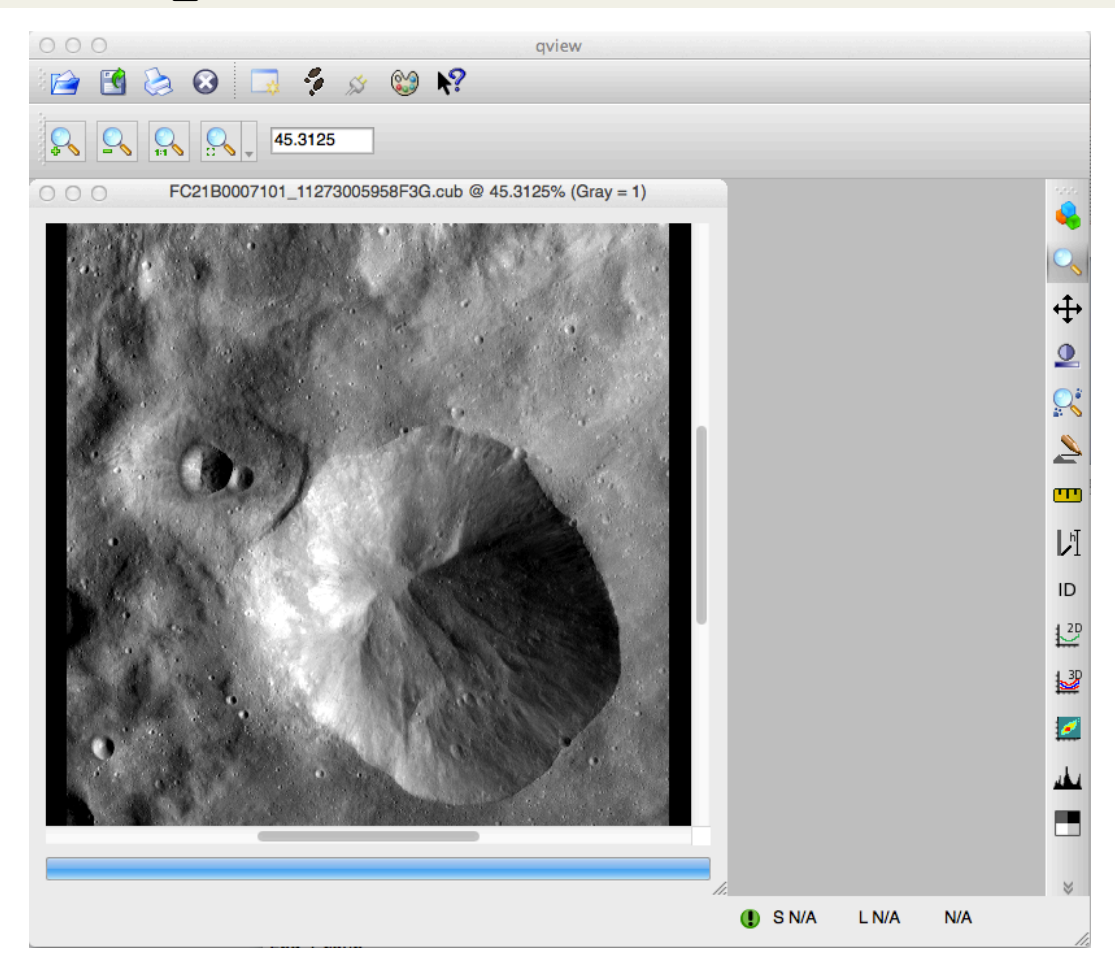

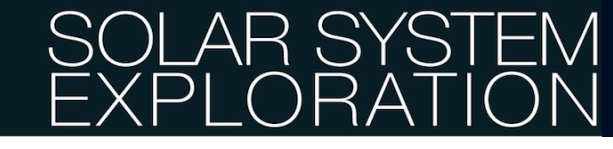

## **ISIS3 map projecting**

## **Map Products**

- Definition of map
	- A representation of a three dimensional target such as a sphere, ellipsoid or an irregular shaped body onto a plane (two dimensional object such as paper or an image)
	- A map projection is an algorithm or equations for transforming a (latitude, longitude) of a three dimensional object (planet/asteroid) into a two dimensional coordinate  $(x, y)$

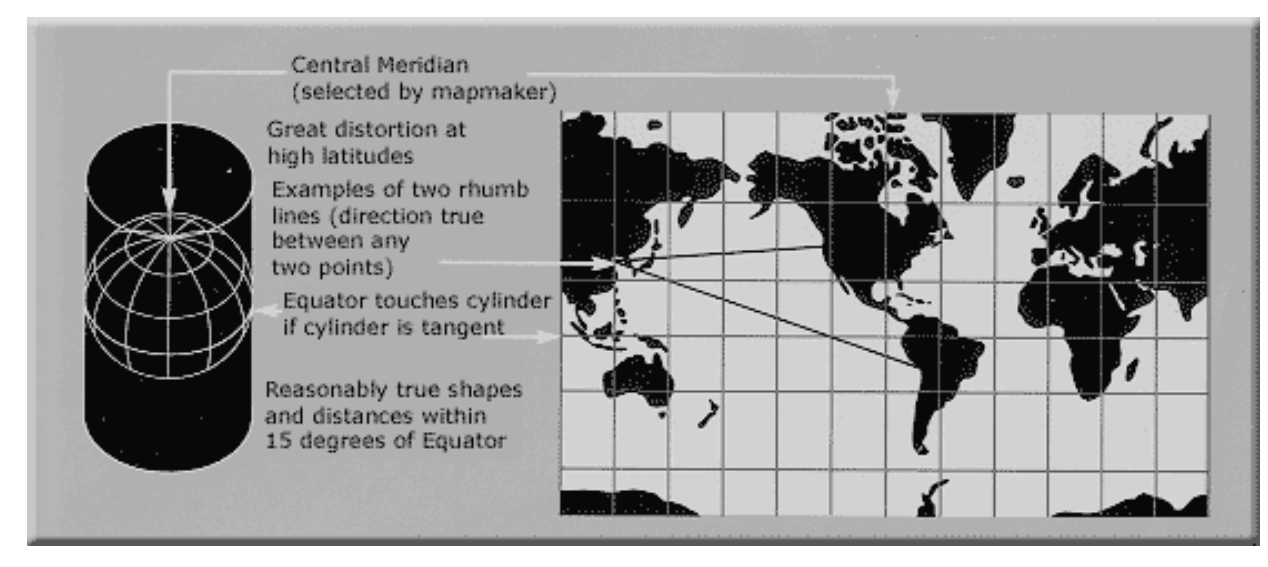

Mercator:  $x =$  longitude – centerMerdian  $y = \ln(\tan(\theta) + \sec(\theta))$ 

## **ISIS3 map projecting**

## Supported Map Projections in ISIS3

- **Equirectangular**
- Lambert Azimuthal Equal Area
- Lambert Conformal
- Lunar Azimuthal Equal Area
- **Mercator**
- **Oblique Cylindrical**
- **Orthographic**
- Point Perspective
- Polar Stereographic
- Robinson
- Simple Cylindrical
- **Sinusoidal**
- Transverse Mercator

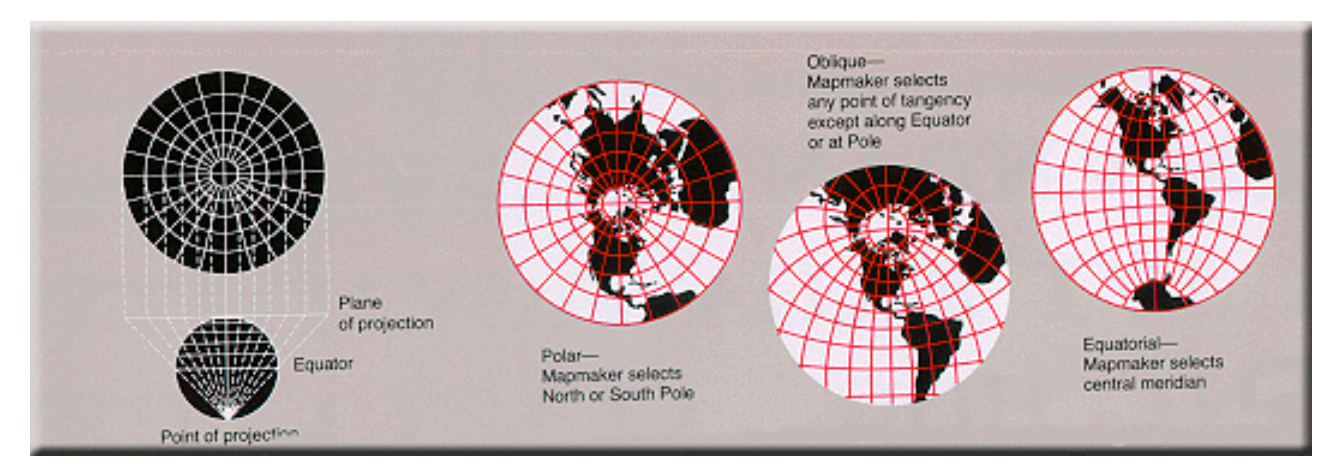

A stereographic projection is conformal, but not equal area or equidistant.

# **Map projecting your images**

Use **mosrange** to create a map that will be used to map projecting the images:

```
> ls *G.cub > range.lis
> mosrange fromlist=range.lis to=equi.map projection=equirectangular
> more equi.map
   Group = Mapping 
 ProjectionName = equirectangular
  TargetName = VESTA 
  EquatorialRadius = 289000.0 <meters> 
  PolarRadius = 229000.0 <meters> 
  LatitudeType = Planetocentric
  LongitudeDirection = PositiveEast
  LongitudeDomain = 360 
  PixelResolution = 63.490794422177 <meters/pixel> 
  Scale = 79.444612154699 <pixels/degree> 
  MinPixelResolution = 62.579930663823 <meters> 
  MaxPixelResolution = 64.401658180531 <meters> 
  CenterLongitude = 95.37037359494 
  CenterLatitude = -6.26669581363 
  MinimumLatitude = -16.032326107132
```
An Introduction to ISIS3 Software – Julia de León November 11, 2016. Friday 15:00 – 17:30

**.... ....**

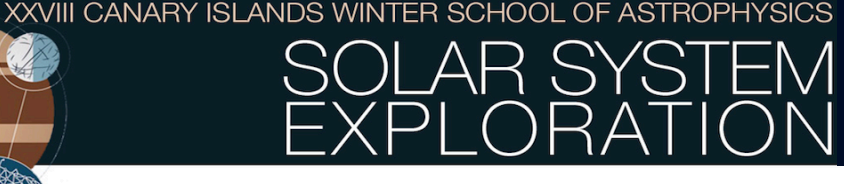

## **Map projecting your images**

Use **cam2map** to map projecting images. We use the already created equi.map for the first image, and then this projected image as the map for the following:

**> cam2map from=FC21B0007101\_11273005958F3G.cub to=FC21B0007101\_11273005958F3G-CO-EQ.cub map=equi.map pixres=map lonseam=continue** 

 **cam2map from=FC21B0007102\_11273010009F4G.cub to=FC21B0007102\_11273010009F4G-EQ.cub map=FC21B0007101\_11273005958F3G-CO-EQ.cub matchmap=true** 

 **cam2map from=FC21B0007106\_11273010035F8G.cub to=FC21B0007106\_11273010035F8G-EQ.cub map=FC21B0007101\_11273005958F3G-CO-EQ.cub matchmap=true**

Compare the non-projected and the projected images:

**> qview FC21B0007102\_11273010009F4G.cub FC21B0007102\_11273010009F4G-EQ.cub** 

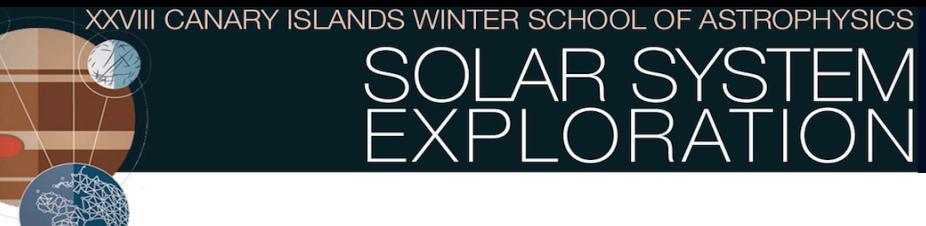

## cam2map Interpolation

What pixel value to place into the output cube when the input position is not in the center of a pixel?

- **Nearest Neighbor** Use the DN nearest the position
- **Bi-Linear** Use the 4 nearest input pixels to linear interpolate a new DN
- **Cubic** Use the 16 nearest input pixels and a polynomial fit to interpolate a new DN

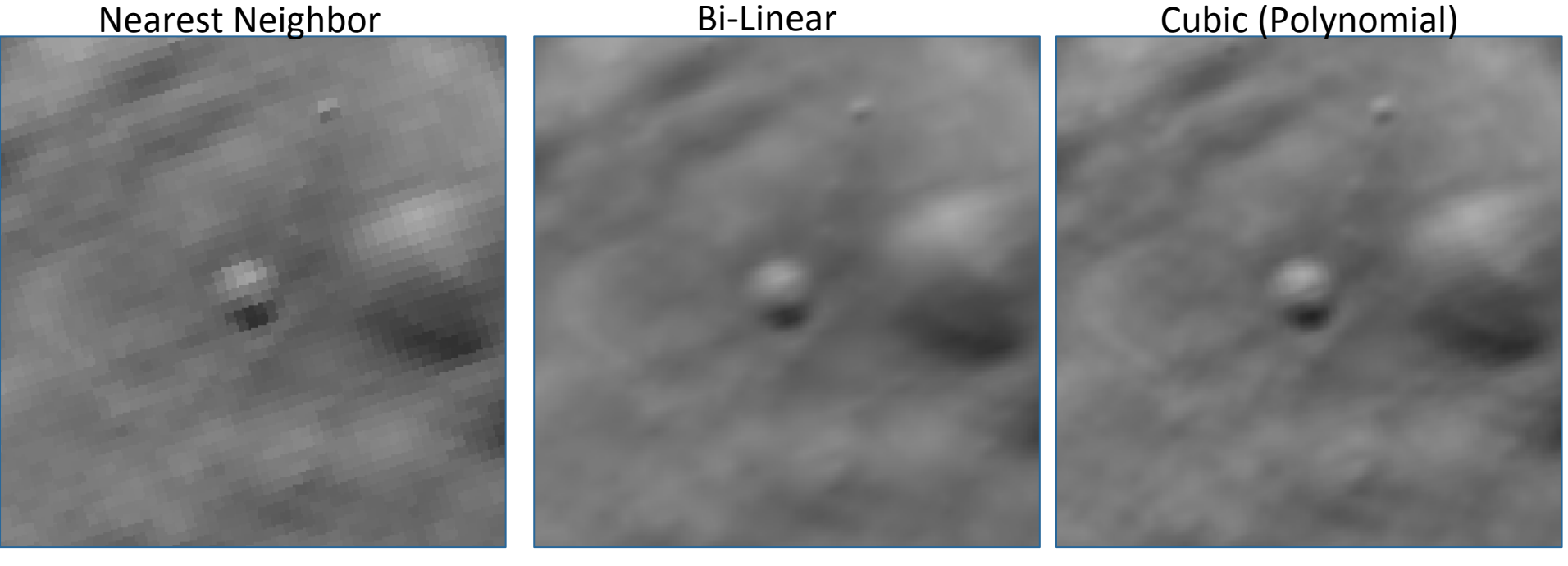

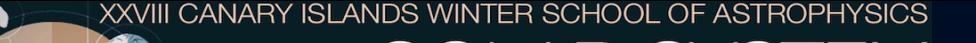

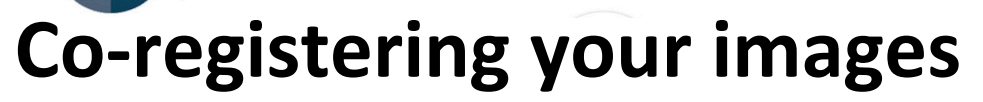

Use **coreg** to align all the images. The program computes local translations spaced evenly throughout the image:

**> coreg from=FC21B0007102\_11273010009F4G-EQ.cub match=FC21B0007101\_11273005958F3G-CO-EQ.cub to=FC21B0007102\_11273010009F4G-CO.cub deffile=coreg.def onet=FC21B0007102\_11273010009F4G.co.net transform=translate interp=bilinear rows=32 columns=32** 

```
Object = AutoRegistrationGroup = AlgorithmName = MaximumCorrelation
 Tolerance = 0.85SubpixelAccuracy = True
 		End_Group
Group = PatternChipSamples = 10Lines = 10		End_Group
....	
....
```
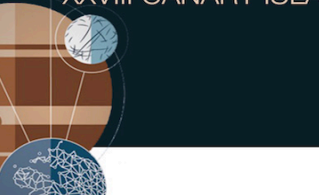

# <u>ン</u>

## Numisia crater on Vesta

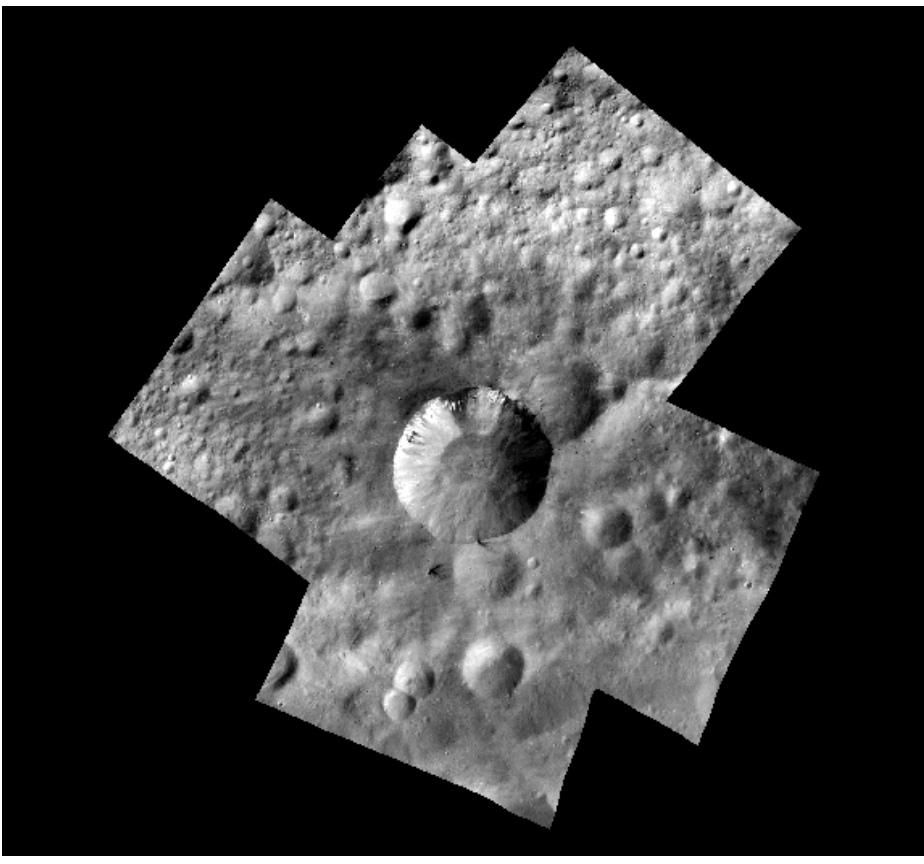

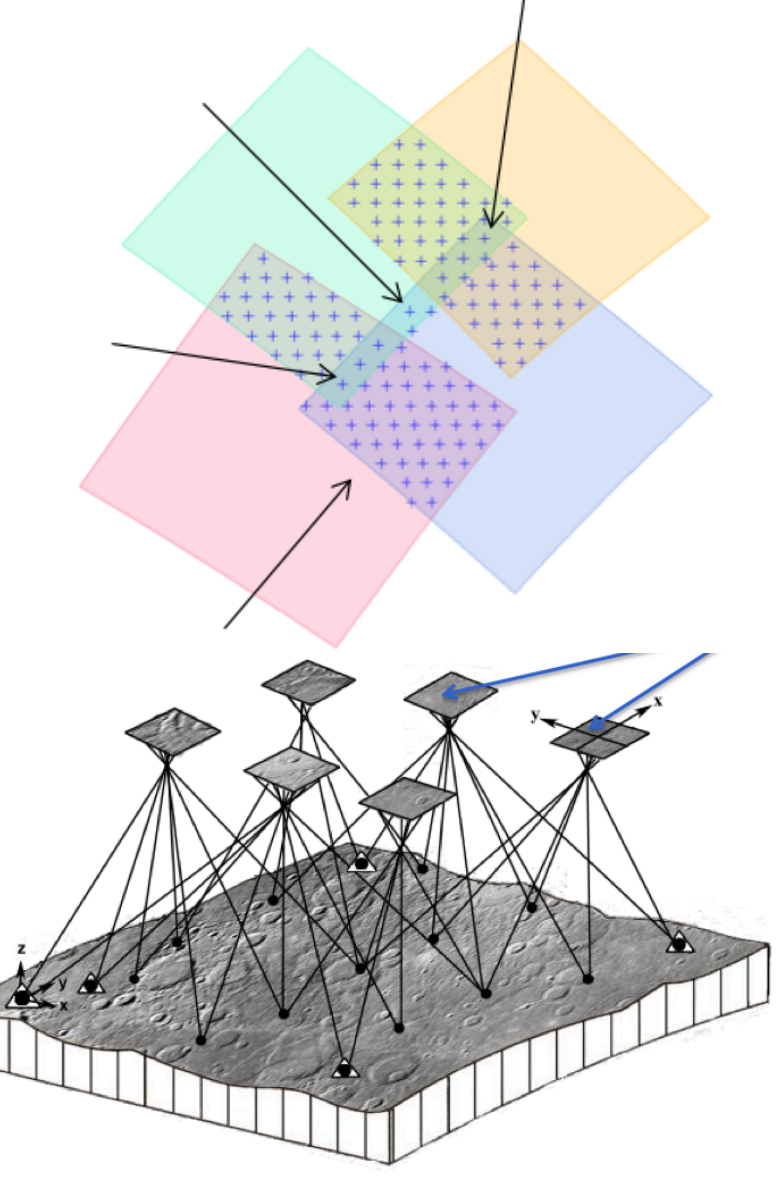

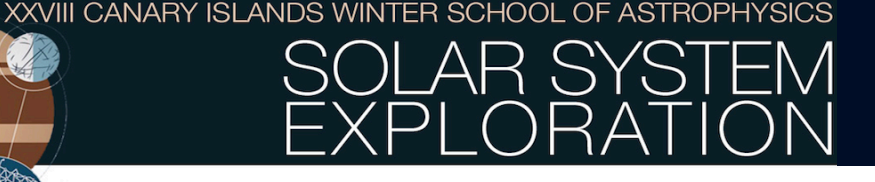

## **ISIS3 photometry**

- **Definition** 
	- Photometric normalization tools in ISIS are often used for the common purpose of adjusting the brightness and contrast of images obtained under different illumination and viewing geometries so they appear as if obtained under uniform conditions
		- The observed result is a "flattening" of the image brightness that varies as a function of emission and incidence angles
	- To determine or derive the best photometric function and parameters, it is required to perform some level of analysis
		- Best photometric model (target based)
		- $\cdot$  Phase function
		- Atmospheric model, if any

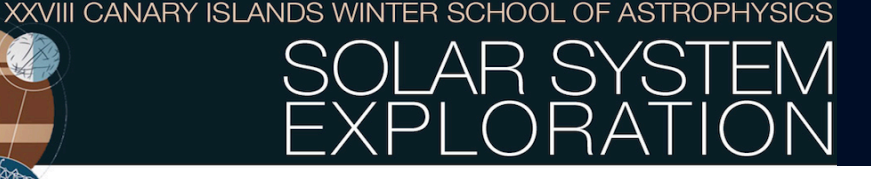

## **ISIS3 photometry**

- Photometric Angles
	- **Emission Angle** = The angle between the spacecraft and a vector drawn perpendicular to the planet's surface (surface normal)
	- $-$  **Incidence Angle** = The angle between the sun and the surface normal
	- $-$  **Phase Angle** = The angle between the sun, the point on the planet surface, and the spacecraft
- ISIS programs compute these angles from the ellipsoid and the elevation shape model (e.g., local slopes) at every pixel
- A photometric model is applied (Lommell-Seeliger, Minnaert, Lambert, Lunar Lambert, Hapke-Henyey) using *photomet*.
- **photomet** performs photometric correction on image pixels acquired under different illumination and viewing geometries by adjusting the brightness and contrast such that the resulting image appears as if obtained under uniform conditions.

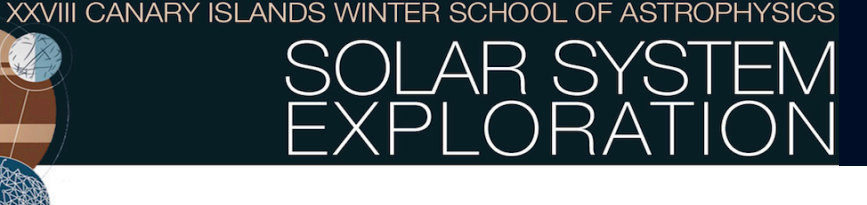

## Apply photometric correction

Use **photomet** to perform photometric correction for each filter. We need to input appropriate Published values (these are from Jian-Yang Li et al. 2013)

```
> photomet -batchlist=base.lis from=$(sed -n '3p' base.lis)-CO.cub 
  to=$(sed -n '3p' base.lis)-pho.cub phtname=hapkehen theta=18.1 wh=0.408 
  hg1=0.233 hg2=1 hh=0.07 b0=1.7 zerob0standard=false normname=albedo 
  incref=30.0 incmat=0.0 thresh=10e30 albedo=1.0 USEDEM=TRUE 
    Group = NormalizationModelParametersUsed
          NORMNAME = ALBEDO 
          INCREF = 30.0 
          THRESH = 1.0e+31 
          ALBEDO = 1.0 
    End_Group
    Group = PhotometricModelParametersUsed
         PHTNAME = HAPKEHEN
          THETA = 18.1 
         WH = 0.408HH = 0.07B0 = 1.7 ZEROB0STANDARD = FALSE 
         HGI = 0.233H G2 = 1.0End_Group
```
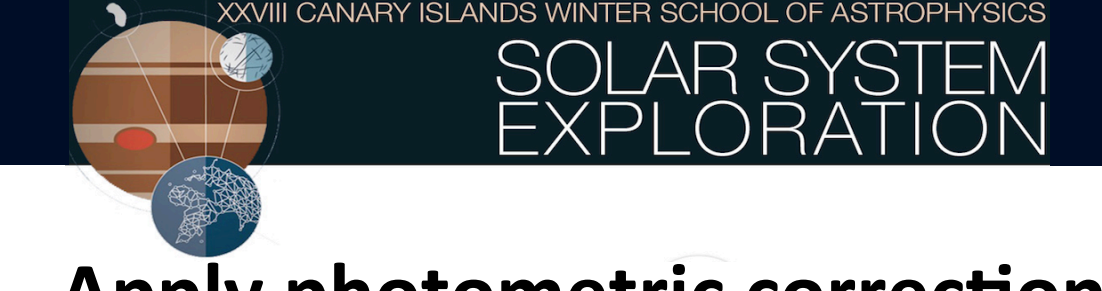

## Apply photometric correction

We now divide the images to create different color ratios using *algebra*:

- **> ls \*pho.cub > pho.lis**
- **> algebra from=\$(sed -n '1p' pho.lis) from2=\$(sed -n '3p' pho.lis) to=750over430.cub operator=divide**

And we put all the ratios into one single cube, trimming the areas that do not overlap:

```
> ls *over*.cub > Ratset.lis
```
- **> cubeit from=Ratset.lis to=Phoset.cub**
- **> bandtrim from=Phoset.cub to=Oppia\_Ratio.cub**

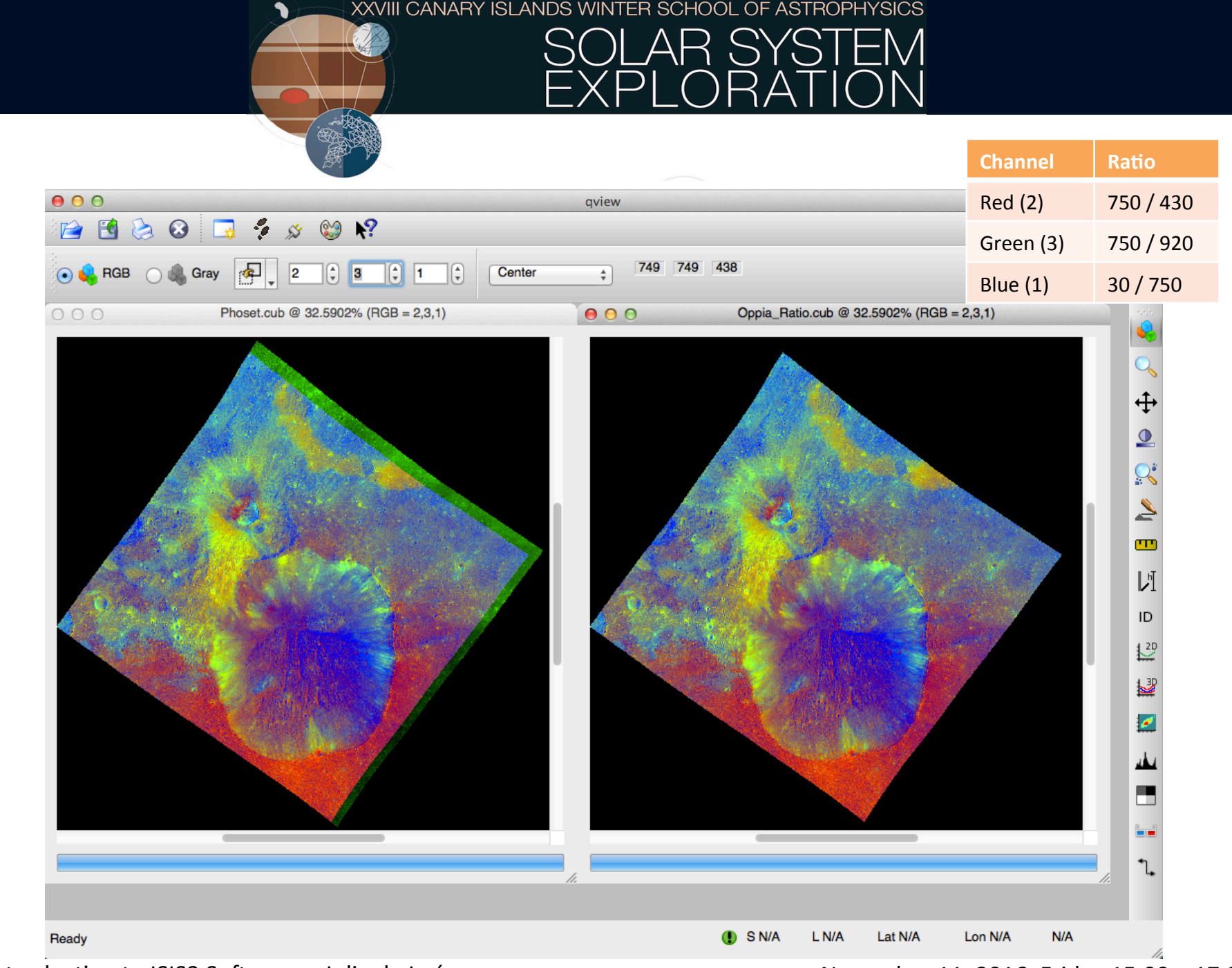

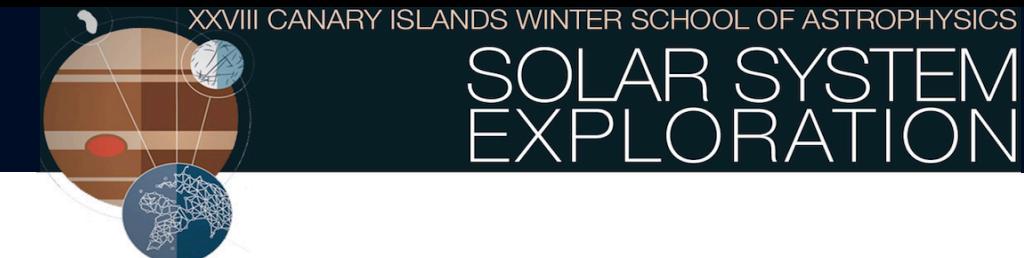

#### #THIS EXAMPLE SHOWS THE PROCESS FOR USING ISIS TO CREATE A COLOR-RATIO IMAGE FROM DAWN IMAGES OF VESTA #CODE WRITTEN BY CHRISTOPHER LUKE HAWLEY AND MODIFIED BY JULIA DE LEON

# TO MAKE ISIS3 WORK, YOU HAVE TO WRITE THE FOLLOWING LINES:

echo **\$SHELL** 

# FOR BASH SHELL:

export ISISROOT="/net/japon/scratch/ISIS3/isis" source \${ISISROOT}/scripts/isis3Startup.sh 

# FOR TCSH SHELL:

setenv ISISROOT "/net/japon/scratch/ISIS3/isis" source \${ISISROOT}/scripts/isis3Startup.csh 

============================================================ 

# LETS START!!!!!

#THIS CREATES A BASE NAME LIST OF FILES, WITH NO EXTENSIONS

 $\text{ls -1}$  \*.IMG | sed 's/\.IMG//' > base.lis

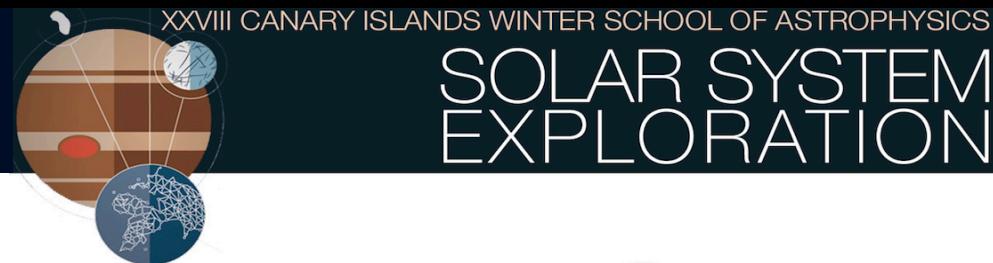

#### # NOW GET THE APPROPRIATE FORMAT TO BE USED WITH ISIS3:

dawnfc2isis -batchlist=base.lis from=\\$1.IMG to=\\$1.cub

# KNOW YOUR DATA: READ THE HEAD OF ONE IMAGE:

catlab from=FC21B0007101\_11273005958F3G.cub to=ImageLabel.txt

# ASSIGN THE DEM SHAPEMODEL AND ASSOCIATED PCK (Planetary Constants Kernel). spiceinit ADDS CAMERA POINTING AND SPACECRAFT INFO TO AN IMAGE CUBE:

spiceinit -batchlist=base.lis from=\\$1.cub shape=user model=vesta\_gaskell\_512\_110825\_dem.cub

# KNOW YOUR DATA. WRITE CAMERA INFORMATION FROM A SINGLE POINT LOCATION

campt from=FC21B0007101\_11273005958F3G.cub

# KNOW YOUR DATA. CREATE A TEXT FILE WITH GEOMETRY STATISTICS 

camstats -batchlist=base.lis from=\\$1.cub attach=true linc=10 sinc=10 to=Camstats.txt

# HAVE A LOOK AT YOUR DATA

qview FC21B0007101\_11273005958F3G.cub & 

# WE NOW CREATE A LIST OF ALL THE IMAGES THAT WILL BE USED BY mosrange:

 $ls * G.cub > range.$ lis

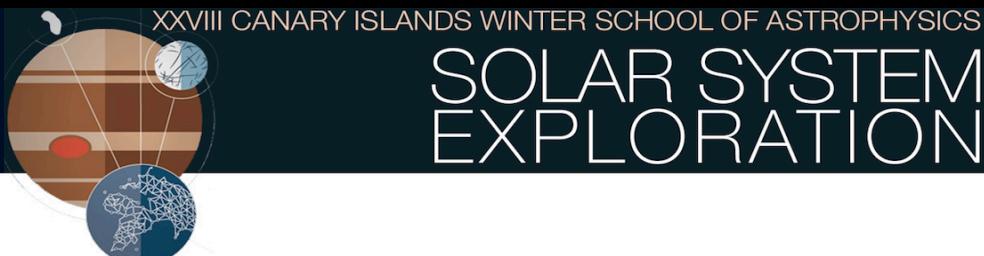

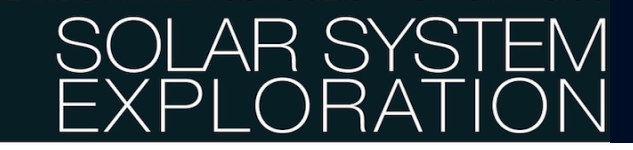

#### # AND WE EXECUTE mosrange TO CREATE A MAP THAT WILL BE USED TO MAP PROJECTING THE REST OF THE IMGES

mosrange fromlist=range.lis to=equi.map projection=equirectangular

# THE MAP IS USED TO PROJECT THE FIRST IMAGE, AND THEN THE REST OF THE IMAGES ARE PROJECTED TO THE FIRST ONE:

cam2map from=FC21B0007101\_11273005958F3G.cub to=FC21B0007101\_11273005958F3G-CO-EQ.cub map=equi.map pixres=map  $lonseam =$ continue

cam2map from=FC21B0007102\_11273010009F4G.cub to=FC21B0007102\_11273010009F4G-EQ.cub map=FC21B0007101\_11273005958F3G-CO-EQ.cub matchmap=true 

cam2map from=FC21B0007106\_11273010035F8G.cub to=FC21B0007106\_11273010035F8G-EQ.cub map=FC21B0007101\_11273005958F3G-CO-EQ.cub matchmap=true 

# COMPARE THE NON-PROJECTED AND THE PROJECTED IMAGES:

qview FC21B0007102\_11273010009F4G.cub FC21B0007102\_11273010009F4G-EQ.cub & 

# USING coreg WE ASSURE THAT EACH FILTER IS CORRECTLY ALIGNED

coreg from=FC21B0007102\_11273010009F4G-EQ.cub match=FC21B0007101\_11273005958F3G-CO-EQ.cub to=FC21B0007102\_11273010009F4G-CO.cub deffile=coreg.def onet=FC21B0007102\_11273010009F4G.co.net transform=translate interp=bilinear rows=32 columns=32

coreg from=FC21B0007106\_11273010035F8G-EQ.cub match=FC21B0007101\_11273005958F3G-CO-EQ.cub to=FC21B0007106\_11273010035F8G-CO.cub deffile=coreg.def onet=FC21B0007106\_11273010035F8G.co.net transform=translate interp=bilinear rows=32 columns=32

November 11, 2016. Friday 15:00 - 17:30

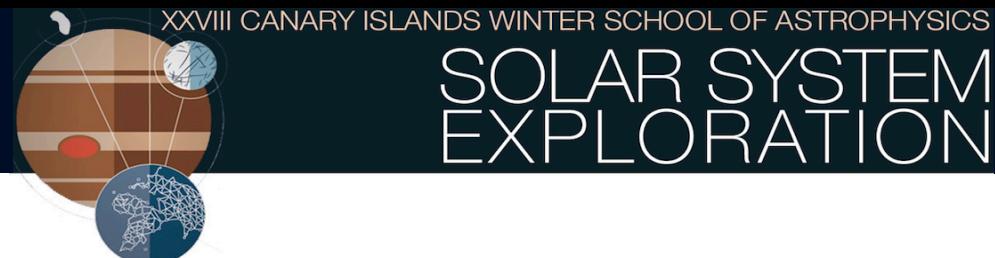

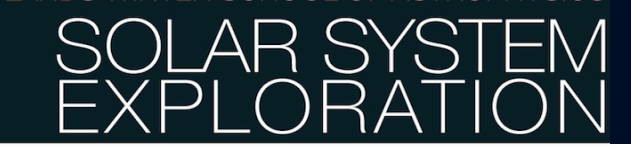

#### # photomet PHOTOMETRICALLY CORRECTS EACH IMAGE BASED OFF OF PUBLISHED VALUES FOR EACH FILTER

photomet -batchlist=base.lis from=\$(sed -n '3p' base.lis)-CO.cub to=\$(sed -n '3p' base.lis)-pho.cub phtname=hapkehen theta=18.1 wh=0.408 hg1=0.233 hg2=1 hh=0.07 b0=1.7 zerob0standard=false normname=albedo incref=30.0 incmat=0.0 thresh=10e30 albedo=1.0 USEDEM=TRUE 

photomet -batchlist=base.lis from=\$(sed -n '2p' base.lis)-CO.cub to=\$(sed -n '2p' base.lis)-pho.cub phtname=hapkehen theta=18.7 wh=0.377 hg1=0.231 hg2=1 hh=0.07 b0=1.7 zerob0standard=false normname=albedo incref=30.0 incmat=0.0 thresh=10e30 albedo=1.0 USEDEM=TRUE 

photomet -batchlist=base.lis from=\$(sed -n '1p' base.lis)-CO-EQ.cub to=\$(sed -n '1p' base.lis)-pho.cub phtname=hapkehen theta=17.6 wh=0.534 hg1=0.222 hg2=1 hh=0.07 b0=1.7 zerob0standard=false normname=albedo incref=30.0 incmat=0.0 thresh=10e30 albedo=1.0 USEDEM=TRUE 

# WE CREATE A LIST WITH THE PHOTOMETRICALLY CORRECTED IMAGES AND PERFORM SOME DIVISIONS USING algegra:

 $ls *pho.cub > pho.$ 

algebra from=\$(sed -n '1p' pho.lis) from2=\$(sed -n '3p' pho.lis) to=750over430.cub operator=divide algebra from=\$(sed -n '1p' pho.lis) from2=\$(sed -n '2p' pho.lis) to=750over900.cub operator=divide algebra from=\$(sed -n '3p' pho.lis) from2=\$(sed -n '1p' pho.lis) to=430over750.cub operator=divide

#### # WE THEN PUT THE RATIO IMAGES INTO ONE SINGLE CUBE AND TRIM THE AREAS THAT DO NOT OVERLAP:

ls \*over\*.cub > Ratset.lis

cubeit from=Ratset.lis to=Phoset.cub

bandtrim from=Phoset.cub to=Oppia\_Ratio.cub